# Praktische Arbeit mit dem Haack Weltatlas Medienverbund

Passend zum Themenbereich "Hauptstadt Berlin", S. 46 bis 47 im Haack Weltatlas: Ein beliebtes Thema im Geographieunterricht ist die Bundeshauptstadt Berlin. An diesem Beispiel möchten wir Ihnen zeigen, wie der Medienverbund des Haack Weltatlas zu einem gelungenen und abwechslungsreichen Unterricht zu den Themen Hauptstadt, Sehenswürdigkeiten, Tourismus und Geschichte beitragen kann.

#### Die Haack Weltatlas CD-ROM

Auf der Startseite der Haack Weltatlas CD-ROM finden Sie eine animierte Einführung, die Sie über die 5 wesentlichen Funktionen der CD-ROM informiert.

Über dem Navigationsbereich auf der linken Seite befindet sich das **Suchfenster**, mithilfe dessen Karten und Abbildungen im Atlas gefunden werden können. Der Suche hinterlegt sind ca. 10000 Begriffe aus dem geographischen Begriffskorb. Dabei handelt es sich um keine geographische Namenssuche, sondern vielmehr um ein mächtiges Werkzeug zur Suche nach Themen aus der Geographie. Insbesondere zur Unterrichtsvorbereitung eignet es sich hervorragend, da den einzelnen Karten und Abbildungen ca. 2000 Lehrplanbegriffe zugeordnet sind, nach denen gesucht werden kann. Eine beispielhafte Liste der für die Karten zu Berlin auf den Seiten 46 bis 47 hinterlegten Lehrplanbegriffe finden Sie unter dem unten angegebenen EXTRA-Link.

Im Bereich **Animationen** befinden sich 5 Animationen zum Kartenverständnis und zur Kartenarbeit.

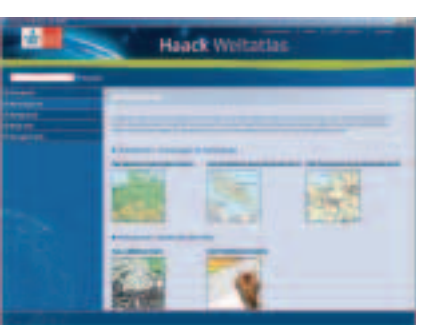

Über den Menüpunkt **Atlasinhalt** erreichen Sie die über 100 im Atlas enthaltenen Themenbereiche mit über 500 Karten und Abbildungen.

So können schnell Zusatzinformationen zum Beispiel zu der Karte "Innenstadt von Berlin" (S. 47.3) erreicht werden (über Deutschland > Hauptstadt Berlin > Innenstadt von Berlin)

Hierher gelangen Sie übrigens auch über eine Suche nach "Berlin". Neben einer (verkleinerten) Abbildung der Karte finden Sie Verweise in die Internetergänzung zum Atlas, dem

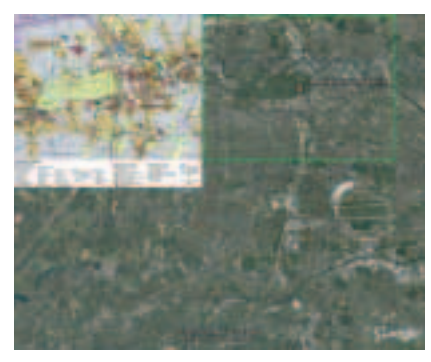

Die Karte 47.3 "Innenstadt von Berlin" in Google Earth<sup>®</sup>.

**Haack Weltatlas-EXTRA** und ein Link zum virtuellen Globus **Google Earth®**, auf welchem dann die genaue Position der Karte mit einem grünen Rahmen angezeigt wird.

Diese Funktion eröffnet verschiedene Möglichkeiten, die Lage der Karte auf dem Globus zu bestimmen, einen Vergleich der thematischen Karte mit dem Satellitenbild anzufertigen, oder weiter hineinzuzoomen und aus der Karte nicht ersichtliche Details zu erkennen. Diese Funktion steht für alle Karten des Haack Weltatlas zur Verfügung (mit Ausnahme der Weltkarten).

Der Menüpunkt "Animationen" auf der Haack Weltatlas-CD-ROM

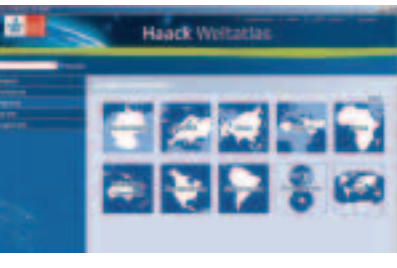

Der Menüpunkt "Atlasinhalt" auf der Haack Weltatlas CD-ROM.

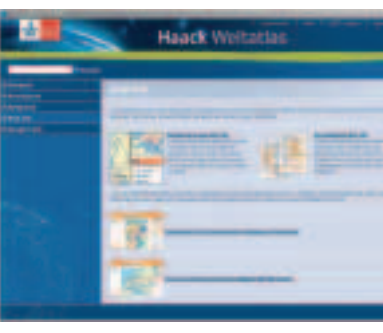

Der Menüpunkt "Klett-GIS" auf der Haack Weltatlas-CD-ROM.

Über den Menüpunkt **Klett-GIS** erreichen Sie verschiedene Projekte des kostenfrei unter www.klett-gis.de verfügbaren Geographischen Informationssystem Klett-GIS. Zur Nutzung des Klett-GIS benötigen Sie lediglich einen aktuellen Internetbrowser auf Ihrem Rechner (Internet Explorer oder Firefox).

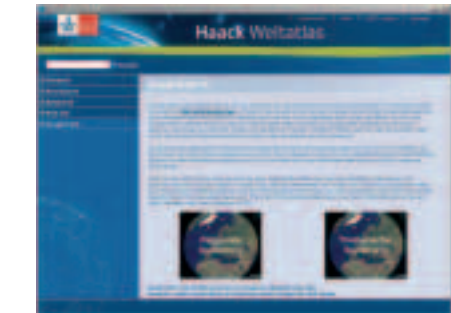

Der Menüpunkt "Google Earth®" auf der Haack Weltatlas CD-ROM.

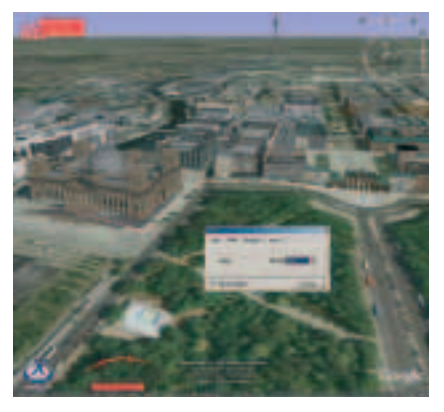

Der Weg vom Reichstag zum Brandenburger Tor in Google Earth®

Die zu den Klett-GIS-Projekten passenden Arbeitsblätter befinden sich kostenfrei auf Ihrer Haack Weltatlas CD-ROM! Vor der Arbeit mit dem Klett-GIS können sich Schüler und Lehrer in einer dreistufigen Animation über das Arbeiten mit dem Klett-GIS informieren. Mehr zum Klett-GIS erfahren Sie weiter unten in diesem Text.

Durch einen Klick auf den Menüpunkt **Google Earth®** gelangt man zu einer ausführlichen Erläuterung des virtuellen Globus, zu einem

Downloadlink und zu zwei Google-Earth-Overlays, mit denen Inhalte des Haack Weltatlas chronologisch oder thematisch geordnet in Google Earth® dargestellt werden können.

## Der virtuelle Globus Google Earth®

Google Earth® ist ein faszinierender virtuelle Globus, der von Google Inc. zur privaten und schulischen Nutzung kostenfrei zur Verfügung gestellt wird. Die Haack Weltatlas CD-ROM arbeitet mit Google Earth® zusammen. Wie weiter oben beschrieben, lassen sich so alle Karten des Haack Weltatlas in Google Earth® verorten.

Als Beispiel für die vielen weiteren nützlichen Funktionen von Google Earth® soll die Entfernungsmessung dienen. Will man z.B. herausfinden, wie weit der Reichstag vom Brandenburger Tor entfernt ist (vielleicht als Vorbereitung einer Klassenfahrt nach Berlin), verwendet man das Lineal-Werkzeug und klickt den Fußweg vom Portal des Reichstages bis unter das Brandenburger Tor ab. Im Beispiel wurde der Weg über die Bürgersteige und Fußgängerampeln eingehalten. Zur besseren Orientierung kann das 3D-Stadtmodell von Berlin hinzugeladen werden, siehe EXTRA-Link.

Das Ergebnis: Es sind ca. 390 Meter vom Portal des Reichstages bis unter das Brandenburger Tor.

Als zweites Beispiel für die Möglichkeiten von Google Earth® kann die Teilung Berlins mit dem Einblenden der Berliner Mauer visualisiert werden. Die Daten dazu stammen ebenfalls aus dem 3D-Stadtmodell von Berlin.

Die Darstellung der Berliner Mauer kann als Einstieg in viele interessante Fragestellungen dienen, z.B.: Welche Auswirkungen hatte die Teilung, welche Verkehrswege verlaufen heute von Ost nach West, welche Gebäude stehen heute auf dem ehemaligen Grenzverlauf?

Um Google Earth® nutzen zu können, müssen Sie es unter earth. google.de herunterladen und auf Ihrem Computer installieren (weitere Informationen dazu im Menüpunkt Google Earth® auf der Haack Weltatlas CD-ROM).

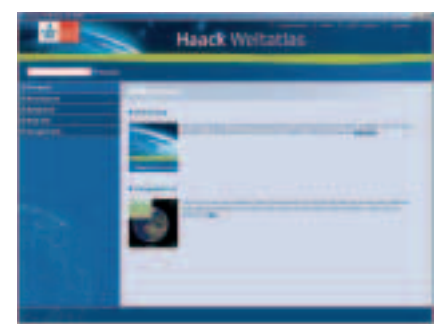

Der Startbildschirm der Haack Weltatlas CD-ROM.

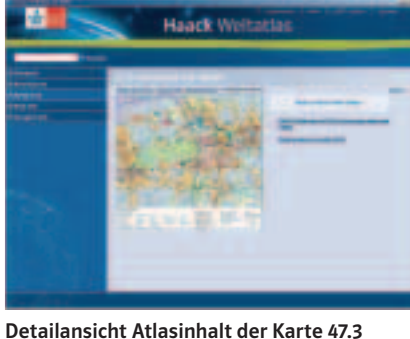

"Innenstadt von Berlin".

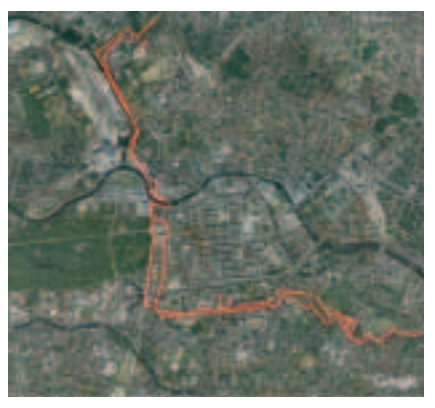

Die Berliner Mauer in Google Earth® (c) Berlin Partner GmbH.

Dargestellt ist der Stadtstaat Berlin, umgeben vom Bundesland Brandenburg. Aus der Referenzkarte oben rechts wird die Lage des gewählten Kartenausschnittes innerhalb Deutschlands ersichtlich. Ausgehend von dieser Darstellung, können jetzt verschiedene thematische Karten aus dem gleichnamigen Ordner im Fenster "Sichtbare Ebenen" gewählt werden, vorher sollte jedoch noch das rot markierte Suchergebnis aus der Legende gelöscht werden. Nach der Anwahl verschiedener thematischer Karten muss immer über den Button "Neu Laden" die Karte aktualisiert werden.

Als Beispiel für eine thematische Karte kann das "Bevölkerungssaldo 1995–2002" dienen:

### Das Haack Weltatlas-EXTRA und der EXTRA-Link

Selbst wenn Sie die Haack Weltatlas CD-ROM einmal nicht zur Hand haben, müssen Sie auf viele Zusatzangebote zum Atlas nicht verzichten. Der EXTRA-Link erschließt Ihnen das Haack Weltatlas-EXTRA, die Internetergänzung zu Ihrem Haack Weltatlas. Jeder der über 100 Themenbereiche im Haack Weltatlas verfügt über passgenaue Zusatzinformationen, die Sie ganz einfach erreichen: Oben auf jeder Themenseite im Atlas befindet sich ein Code, der so genannte EXTRA-Link. Geben Sie diesen auf der Website www.klett.de/extra in die Maske "EXTRA-Link" ein, und Sie gelangen direkt zu den Materialien.

Der EXTRA-Link 49620x-0210 zum Themenbereich "Hauptstadt Berlin" führt zur gewünschten Seite.

Im Menü auf der linken Seite kann dann wie gewohnt weiter im Atlas navigiert werden.

Das Klett-GIS-Projekt "Deutschland: Sozioökonomische Grundlagen auf Kreisebene" kann direkt von der Haack Weltatlas CD-ROM oder auf der Website www.klett-gis.de (in der

linken Navigation "Deutschland" wählen) gestartet werden.

und auf "Suche starten" geklickt. Ein weiterer Klick auf "auf Suchergebnis zoomen" erzeugt dann folgende Karte:

Im Haack Weltatlas-EXTRA befinden sich neben einer Voransicht jeder Atlasseite redaktionell erarbeitete Materialien und Texte für die Unterrichtsvorbereitung, die Nutzung im Unterricht oder auch zu Hause. Zum Thema Berlin gibt es z.B. ausgewählte Daten der amtlichen Statistik, Informationen zur Geschichte und Stadtentwicklung, oder auch Texte zur Hauptstadtentscheidung und zum neuen Flughafen Berlin-Brandenburg International. Ausgewählte und kommentierte Internetlinks passend zum Thema leiten die Schülerinnen und Schüler sicher zu einer effizienten Internetrecherche an. Die im EXTRA-Bereich vorhandenen Links werden regelmäßig überprüft und aktualisiert. Ebenso werden die redaktionell erstellten Materialien regelmäßig überarbeitet.

Die Nutzung des Haack Weltatlas-EXTRA ist für Sie und Ihre Schülerinnen und Schüler kostenfrei und ein idealer Startpunkt für Recherchen zu allen Themen der Geographie.

## Das Geographische Informationssystem Klett-GIS

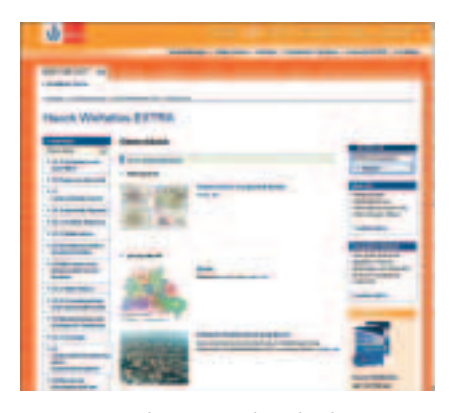

EXTRA-Bereich zum Haack Weltatlas Themenbereich "Hauptstadt Berlin"

Das Klett-GIS (www.klett-gis.de) ist das internetbasierte Geographische Informationssystem von Klett. Es bietet zahlreiche Projekte, die an die Lehrplanvorgaben der Bundesländer angepasst und auf die Atlanten und Schulbücher abgestimmt sind. Es enthält aktuelle Karten und Daten der amtlichen Statistik und erweitert und ergänzt somit die Atlanten und Schulbücher von Klett. Auch zum Thema Berlin kann das Klett-GIS sinnvoll genutzt werden:

Als Erstes wird, wenn nötig, mit Hilfe des Klett-GIS Berlin verortet. Um Berlin zu finden, muss die Ebene "Kreise und kreisfreie Städte" aus dem Ordner "Administrativ" aktiviert werden, anschließend auf den Button "Neu Laden" in der Me-<br>nüleiste klicken. nüleiste klicken.

Die in der Legende nun neu hinzugekommene Ebene "Kreise und kreisfreie Städte" muss mit einem Häkchen aktiviert und mit einem Klick

das Suchfenster geöffnet werden.

Anschließend wird im Suchfenster eine Abfrage formuliert, um Berlin zu finden (Name = Berlin)

Die Schülerinnen und Schüler können erkennen: Während das Gebiet der Stadt Berlin von 1995 bis 2002 Einwohner verlor, gehören die meisten der an Berlin angrenzenden brandenburgischen Kreise zu den Gewinnern. Ihre Bevölkerung nahm bis um 20 % zu (Potsdam Mittelmark). Dies ist für einzelne Kreise leicht überprüfbar, indem man in der Legende einen Haken vor der Ebene "Kreise und kreisfreie Städte" setzt und dann mit dem "i" den gewünschten Kreis anklickt. Es erscheint eine Tabelle mit allen im Klett-GIS zum gewählten Kreis oder kreisfreien Stadt gespeicherten Werten. GIS-Profis können sich anschließend mit Hilfe der Suche komplexe thematische Karten selber erstellen und Ausdrucken. Wie das genau geht, erklärt die Animation zum Klett-GIS auf der Haack

Weltatlas CD-ROM.

#### Fazit

Der Haack Weltatlas Medienverbund ist eine reichhaltige, in sich stimmige Ergänzung zum Haack Weltatlas. Sie ermöglicht ein besseres Kartenverständnis, bietet Ansatzpunkte für Recherchen zum Kartenthema und

hält Sie und ihre Schülerinnen und Schüler auf dem neuesten Stand. Die Integration von neuen Medien wie z.B. dem virtuellen Globus Google Earth® motiviert und spricht alle Sinne an. So macht fruchtbare Atlasarbeit wieder richtig Spaß – Lernenden **und** Lehrenden!

#### **PS**

Diesen Artikel finden Sie noch ausführlicher und mit größeren Abbildungen als Download im Internetbereich zur Terrasse, dem Terrasse-EXTRA. Gehen Sie einfach auf www.klett.de/extra und geben dort den EXTRA-Link W400230-0003 ein.

Autor: Lars Pennig, Redakteur Haack Weltaltlas

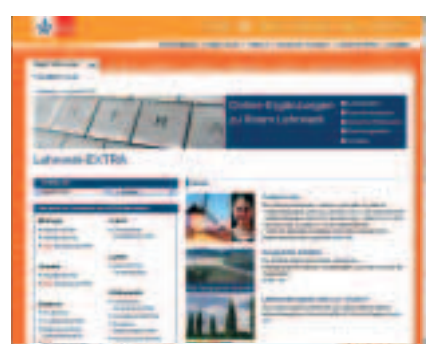

Startseite www.klett.de/extra

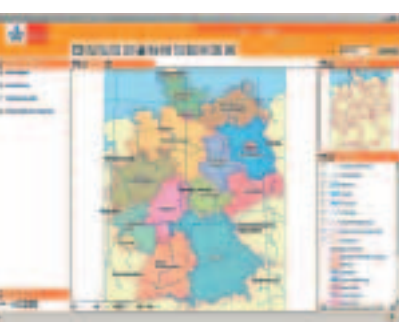

Klett-GIS: Projekt Deutschland

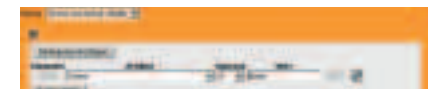

Die Suchfunktion des Klett-GIS

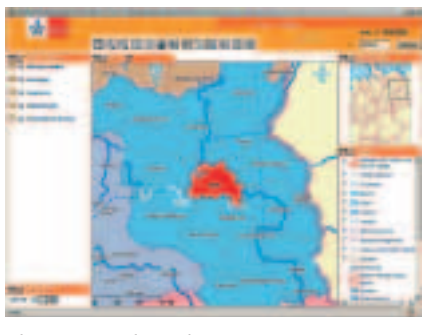

Klett-GIS: Suchergebnis

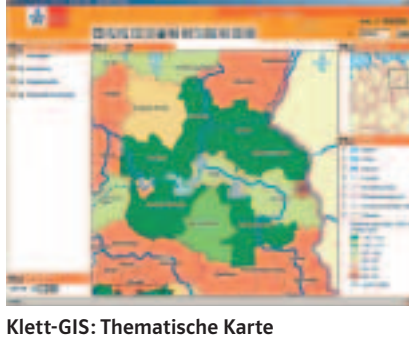

"Bevölkerungssaldo 1995–2002"

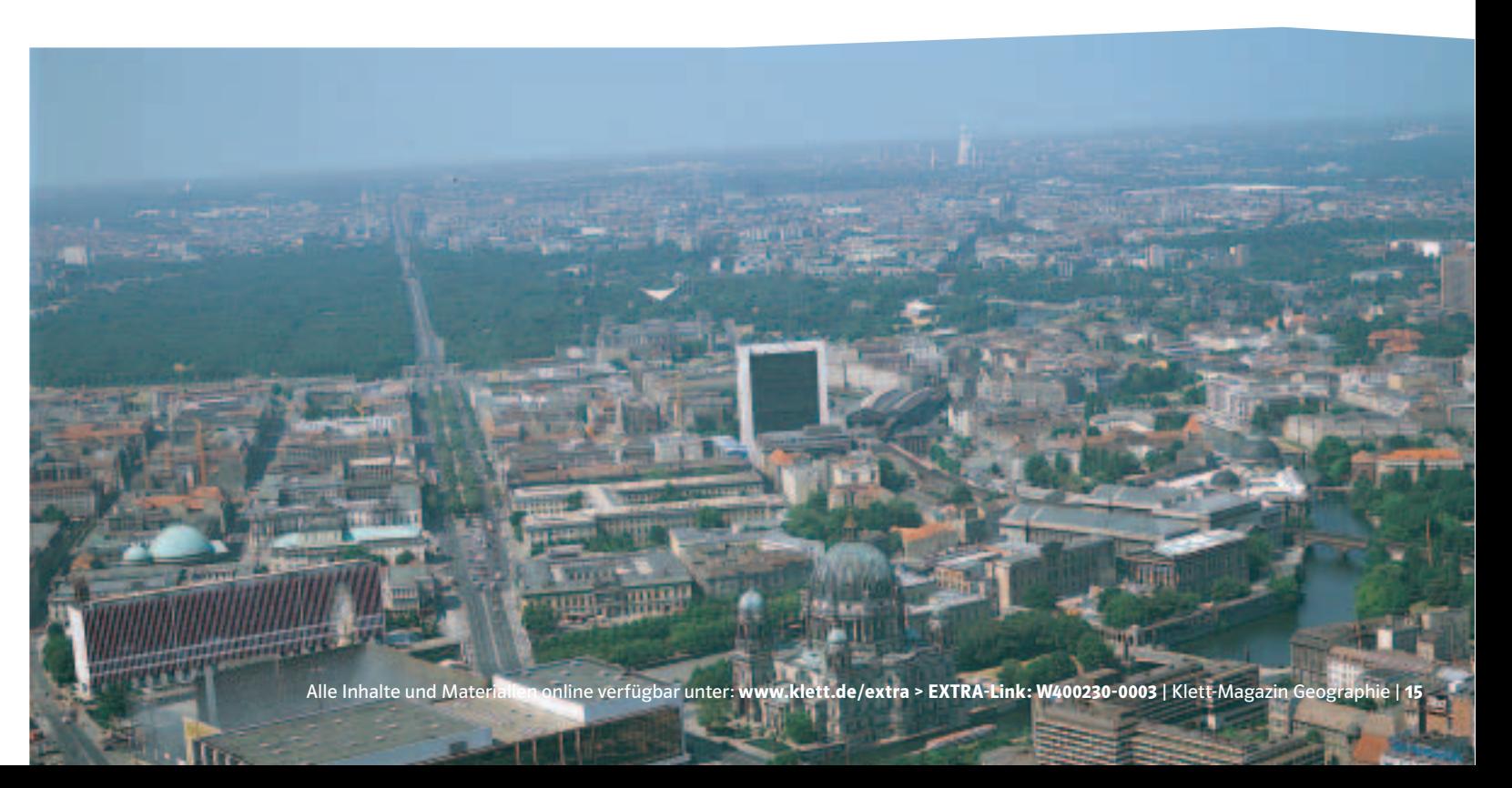